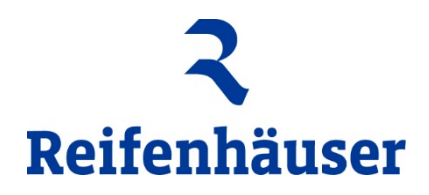

## **Anmeldung/Bewerbung im Cargomarket der Reifenhäuser Gruppe**

Bitte geben Sie in Ihrem Internetbrowser den folgenden Link ein:

Anlieferungen bei der Reifenhäuser Blown Film Polyrema [www.cargoclix.com/reifenhauser-polyrema](http://www.cargoclix.com/reifenhauser-polyrema) Anlieferungen bei der Reifenhäuser GmbH & Co. KG <http://www.cargoclix.com/reifenhauser>

Sie gelangen nun auf diese Seite

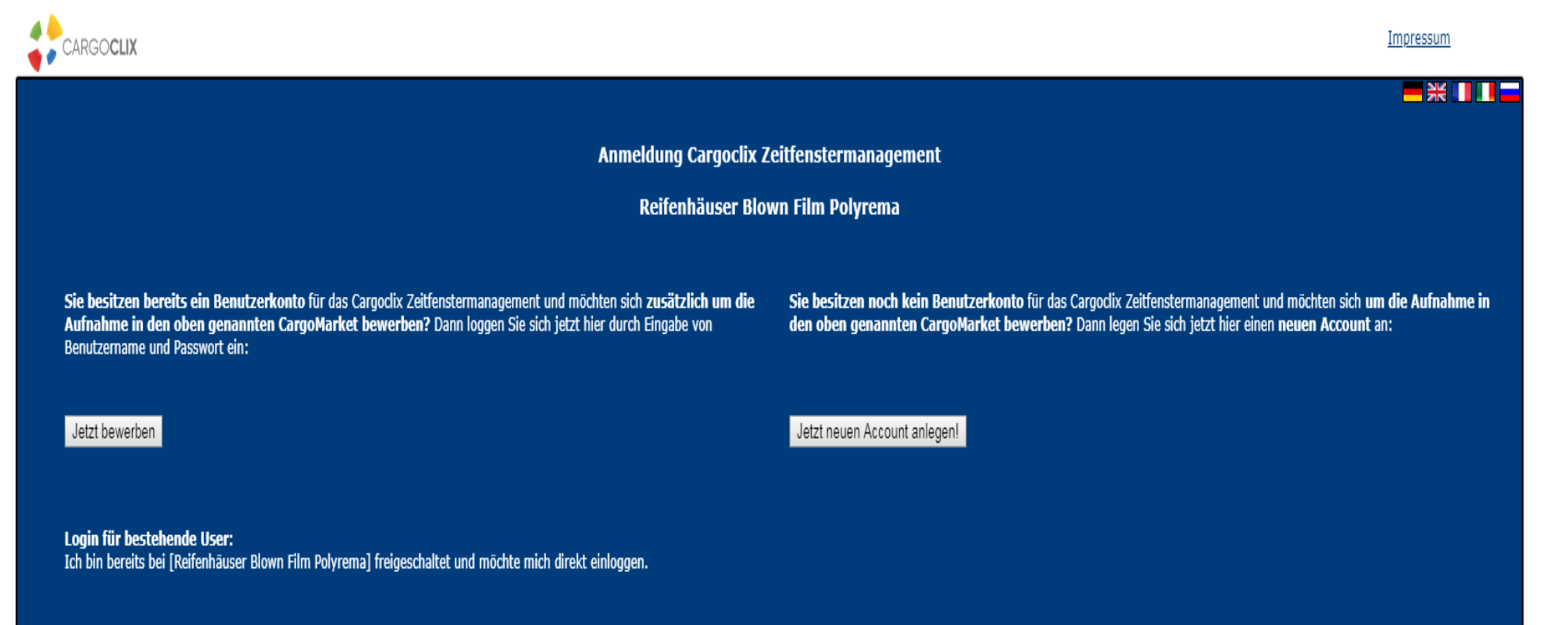

Sofern sie noch nicht über einen Cargoclix User verfügen, klicken Sie bitte auf jetzt neuen Account anlegen.

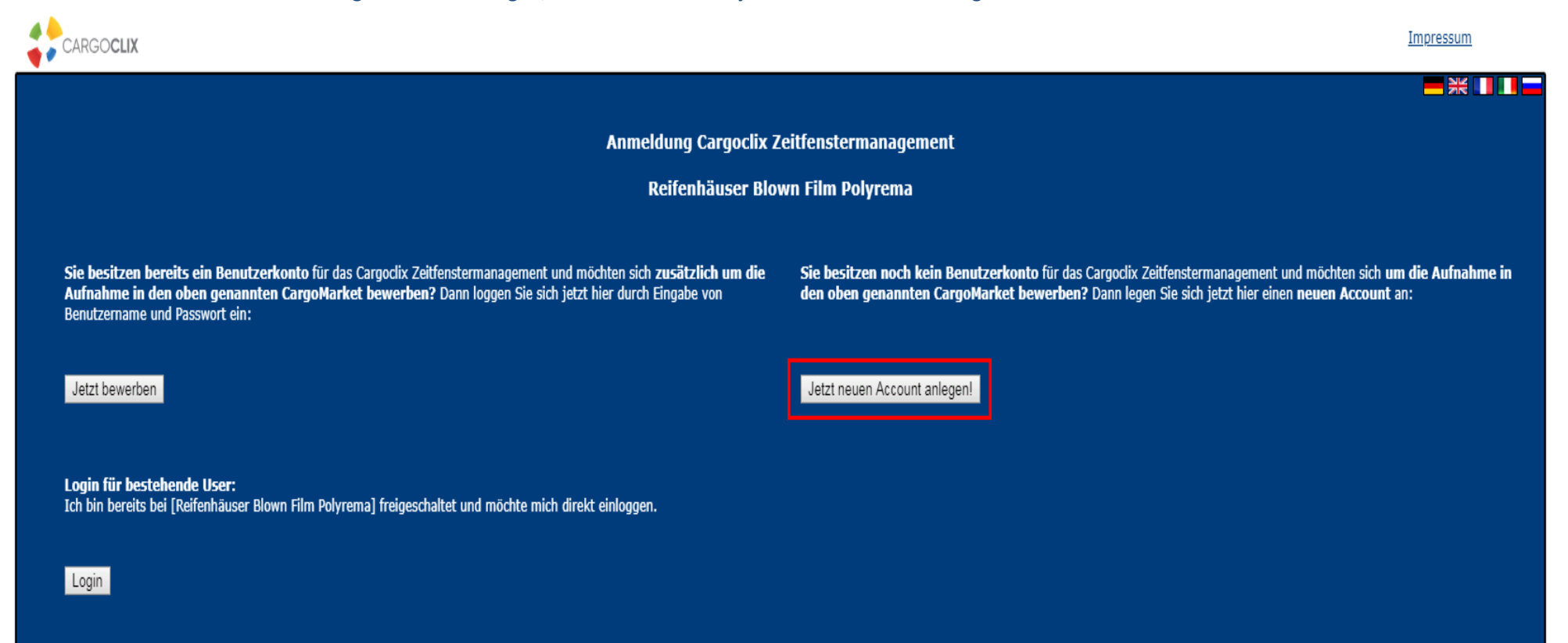

Sie werden nun auf diese Seite weitergeleitet, bitte tragen Sie hier Ihre und die Daten Ihres Unternehmens ein

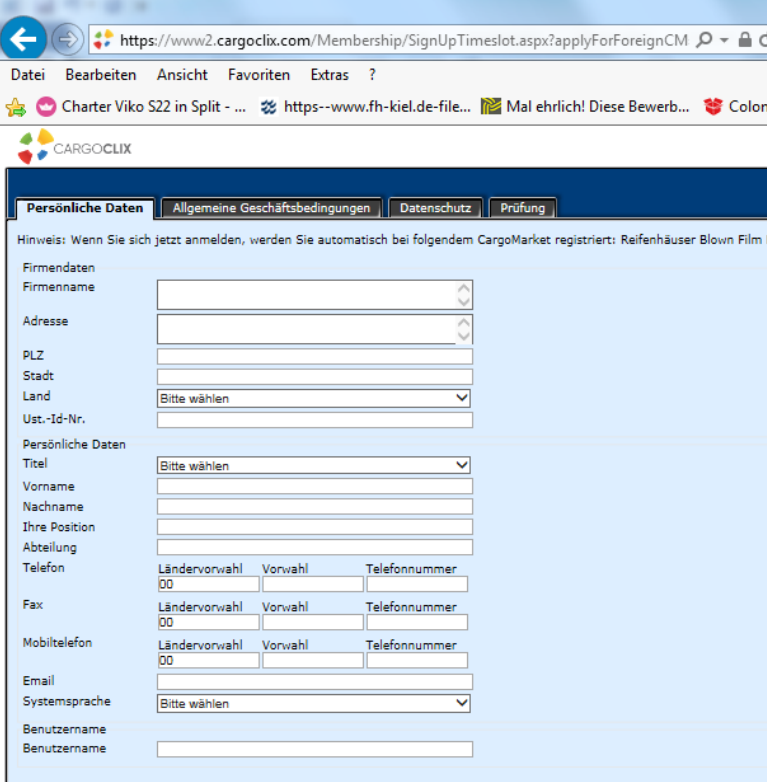

|<br>Danach klicken Sie bitte am unteren Bildrand auf "Nächster Schritt"

Nächster Schritt

## Sie gelangen nun in die AGB, bitte lesen Sie diese durch und klicken wenn Sie mit diesen einverstanden sind auf "Hiermit erkennen ich die Allgemeinen Geschäftsbedingungen an" und auf "Nächster Schritt"

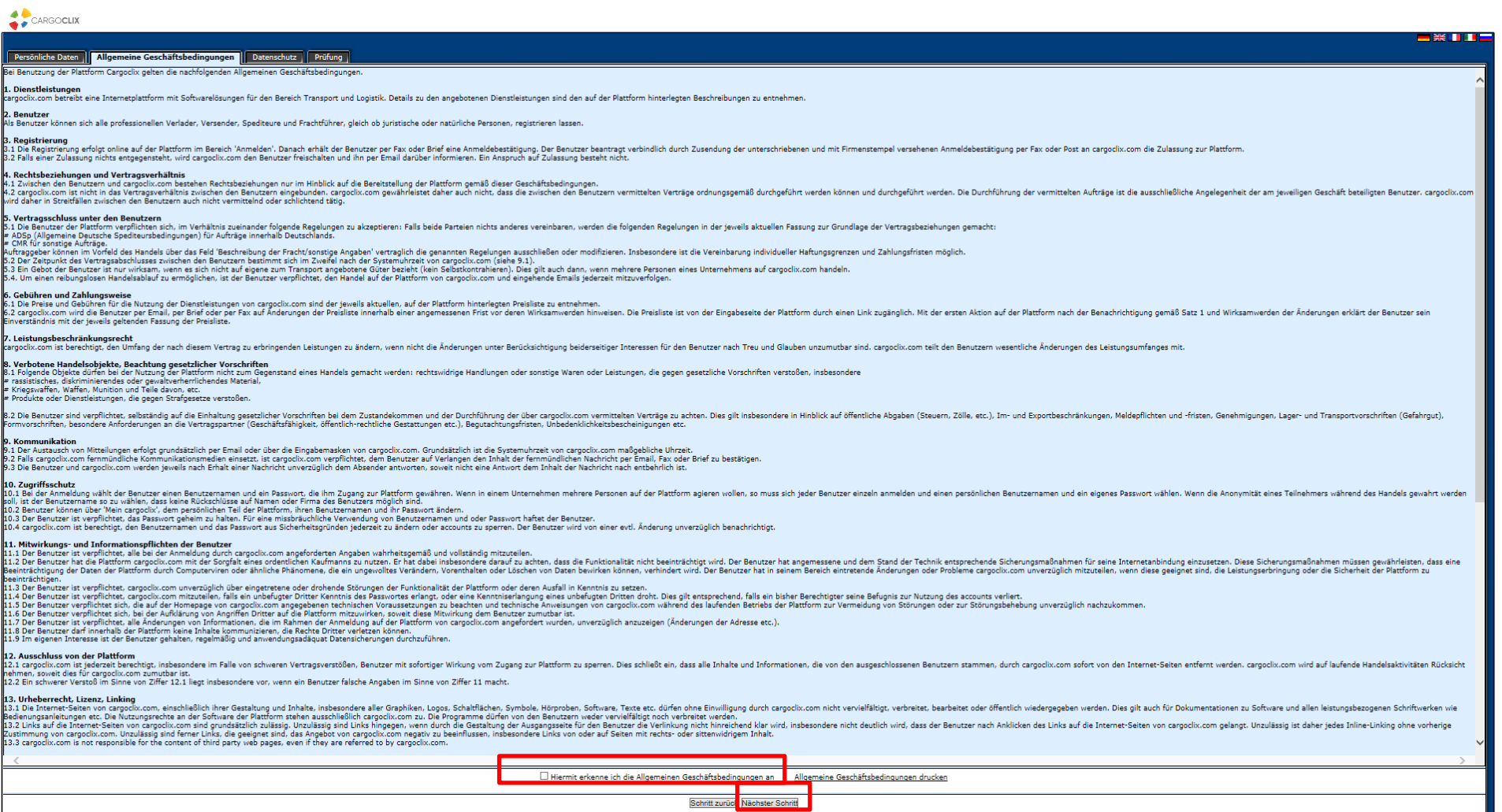

Danach werden Sie auf die 2. Seite der AGB geleitet wenn sie auch mit diesen einverstanden sind klicken Sie bitte erneut auf "Nächster Schritt"

Umsicherzustellen dass diese Anmeldung nicht automatisch durchgeführt wird geben Sie bitte die Zahlenkombination in dem grau unterlegten Feld in das Feld am linken Bildschirmrand ein.

Danach klicken Sie bitte auf Anmeldung abschließen

![](_page_4_Picture_11.jpeg)

Sie erhalten nun die Bestätigung dass Ihre Anmeldung abgeschlossen ist, das Passwort wird Ihnen bis spätestens zum Ende des nächsten Werktages zugesandt.

![](_page_5_Picture_13.jpeg)

Wenn Sie bereits über einen Cargoclix User verfügen klicken Sie bitte auf "Jetzt bewerben"

Login

![](_page_5_Picture_14.jpeg)

![](_page_6_Picture_0.jpeg)

Bitte geben Sie nun Ihren Benutzernamen und Ihr Passwort ein und klicken auf Log in

Danach können Sie sich als Dienstleister in dem Cargomarket anmelden